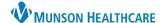

## HIV Screening Recommendation Workflow for Clinical Staff and Providers

Cerner PowerChart Ambulatory EDUCATION

**Summary**: HIV Screening is recommended for all patient's aged 15-65. This health maintenance recommendation will automatically display on the Recommendations component within the Ambulatory Workflow page one time. **Support**: Ambulatory Informatics at 231-392-0229.

## **HIV Screening Maintenance Recommendation**

Navigate to Ambulatory Nursing Workflow.

- 1. Select the Recommendations Workflow page component.
- 2. Select HIV Screening and select the Actions drop-down.
- 3. Select the appropriate Order:
  - a. HIV 1 and 2 ANTIGEN AND ANTIBODY.
  - b. HIV 1/2 Ab Confirm and Differentiation.

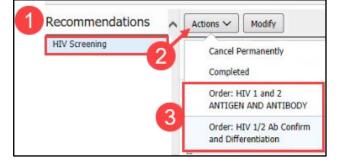

- 4. Ordering Physician box appears.
  - a. Select the Order radio button.
  - b. Enter the ordering provider's name.
  - c. Select the Communication type Cosign Required.
  - d. Click OK.

- 5. Click Orders for Signature.
- 6. Orders for Signature window appears:
  - a. Click Modify Details.
- 7. Associate appropriate Diagnoses and Click sign.

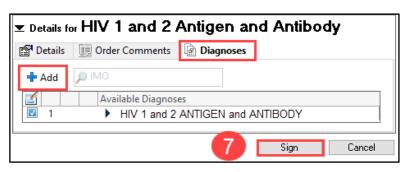

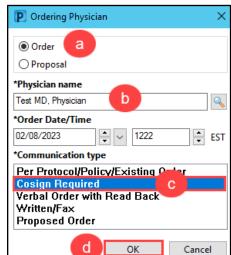

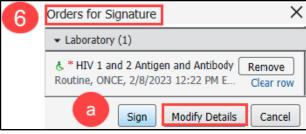

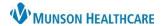

## HIV Screening Recommendation Workflow for Clinical Staff and Providers

Cerner PowerChart Ambulatory EDUCATION

## **HIV Screening Done Elsewhere**

1. Select Outside Records in the dark menu to view any external records pertaining to HIV Screening Maintenance.

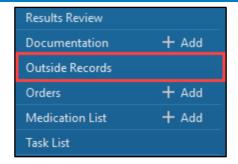

- 2. If results are available:
  - a. Click Actions.
  - b. Select Completed.
  - c. Enter in:
    - i. Satisfy Date.
    - ii. Reason.
    - iii. Comment (if necessary).
  - d. Click Save.

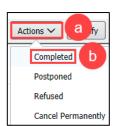

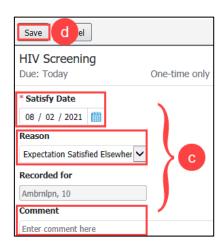

**NOTE:** Providers are responsible for updating Recommendations yearly. If an HIV result is available in outside records, staff must manually satisfy the recommendation, using the date the test was performed.